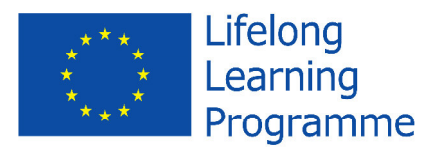

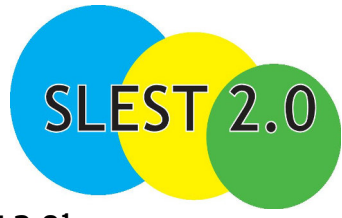

**European Linguistic Standard for Professionals in Tourism: SLEST 2.0<sup>1</sup> Project No: 2013-1-ES1-LEO05-66445**

# **SPECIAL NEWSLETTER MARCH 2014**

# **e- and u-learning contents: general indications**

**This document is intended for internal use. Author: Romano Maggi** 

## **Introduction**

In order to accomplish our task in preparing the SLEST 2.0 Language learning package we propose to use the eXe Learning authoring tool. This software package is available under opensource licence software. This means that it can be used free of charge. An other important aspect is that it is platform independant, so it can be used under Windows, MacIntosh and Linux operating systems.

We have the possibility to modify, redesign and create new activities that fit to our needs. The eXe internal default iDevices cover practically all of the needed training tasks (exercises) that will be personalized for the SLEST project in order to obtain a consistent and clean organized structure. The style template as well as the CSS styles (Cascading Style Sheets) of the text modules will be defined. This includes font styles, font colors, font size, link colors, background colors, etc.

The content package is saved to a zip file which packages all the pages created along with an IMSmanifest.xml file for use with **SCORM** compliant learning management systems (LMS) such as Moodle, or direct integration in the SLEST 2.0 Project Web page (http://slest2-0.eu). The SCORM-files will be available for downloading on the SLEST2.0 site.

#### **eXe Learning Tool**

 $\overline{a}$ 

eXe has been designed to provide users with the flexibility to develop learning content or learning resources in a way that best suits their personal development processes. Some users may for example prefer to outline the structure of their content before settling the detail of it. Others might prefer to put in the detail and structure the content once they know the detail they have to cover.

<sup>1</sup> With the support of the Lifelong Learning Programme of the European Union. This project has been funded with the support of the European Commission. This product reflects the views only of the author, and the Commission cannot be held responsible for any use which may be made of the information contained here.

For eXe users that prefer to design the structure of their content first, the o**utline pane** will enable them to construct an outline or course design that reflects their own preferred hierarchy and even taxonomy, e.g. topics-sections-units, or books - chapters - notes, etc. The outline structure can be easily adapted as content detail is added.

The **iDevice (instructional Device) pane** is a collection of structural elements that describe learning content and activities. Examples of these include objectives, pre-knowledge, case studies, or even free text. Learning content is created by selecting iDevices from the iDevice menu and entering your learning content. A learning resource may consist of as few or as many iDevices as needed to deliver the learning content.

Users can include images, math equations, and multi-media (including the majority of current video formats and mp3) - or attach any other resource - into any iDevice's rich-text fields.

If the iDevice we need is not amongst those generic iDevices listed in the iDevice pane we may be able to create our own new iDevice using the **iDevice Editor.**

Once authoring is completed content can be exported using eXe's **Export** facility. Content can be saved as a self contained web site for publishing to a web server, or as a SCORM Content Package or IMS Content Package, which should enable the resource to be imported into most SCORM compliant Learning Management Systems (LMS). eXe also includes exports for flat text files as well as an experimental iPod notes format export. eXe pages also format well for the printing of resources.

### **iDevice**

The iDevice (instructional device) pane is a collection of structural elements that describe the learning content. Examples of these include objectives, pre-knowledge, case studies, free text. Learning content is created by selecting iDevices from the iDevice menu and entering our learning content.

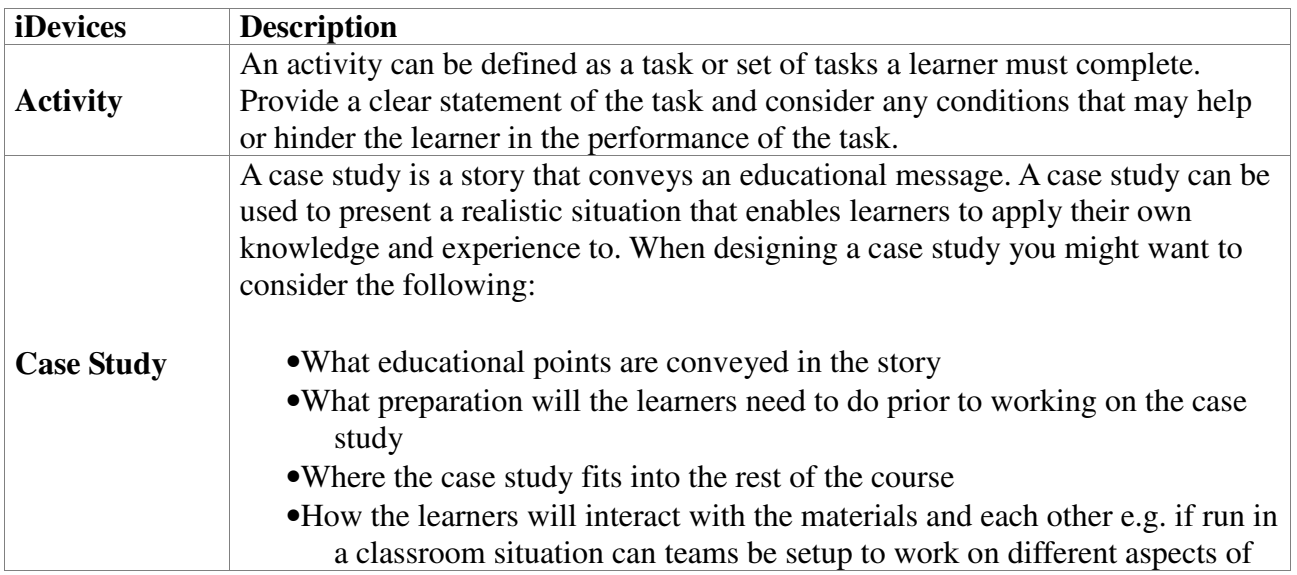

#### **iDevice Descriptions**

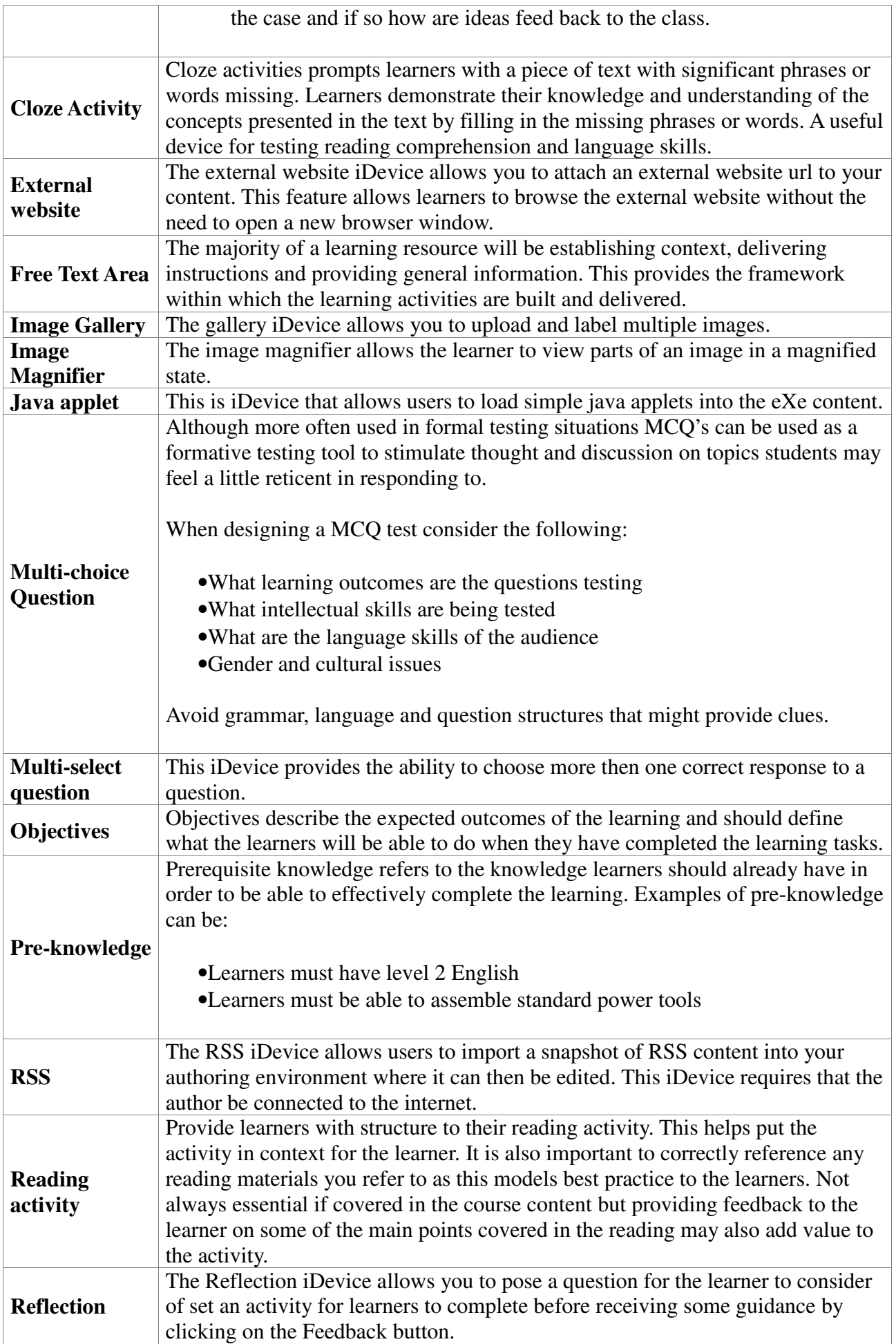

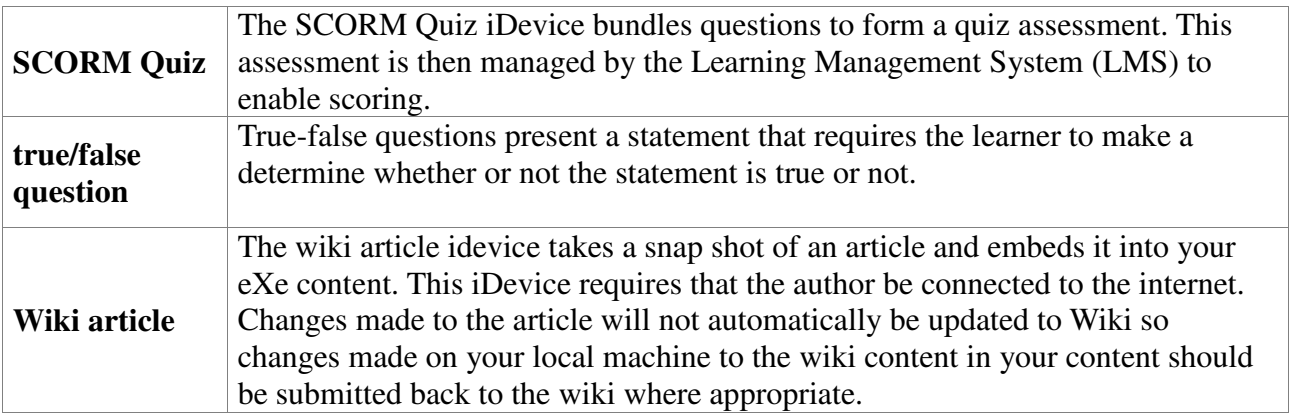